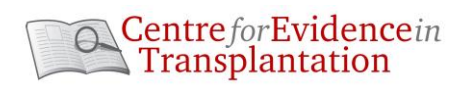

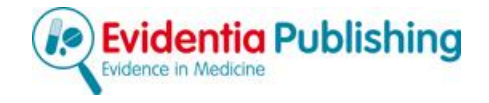

# **Transplant Library**

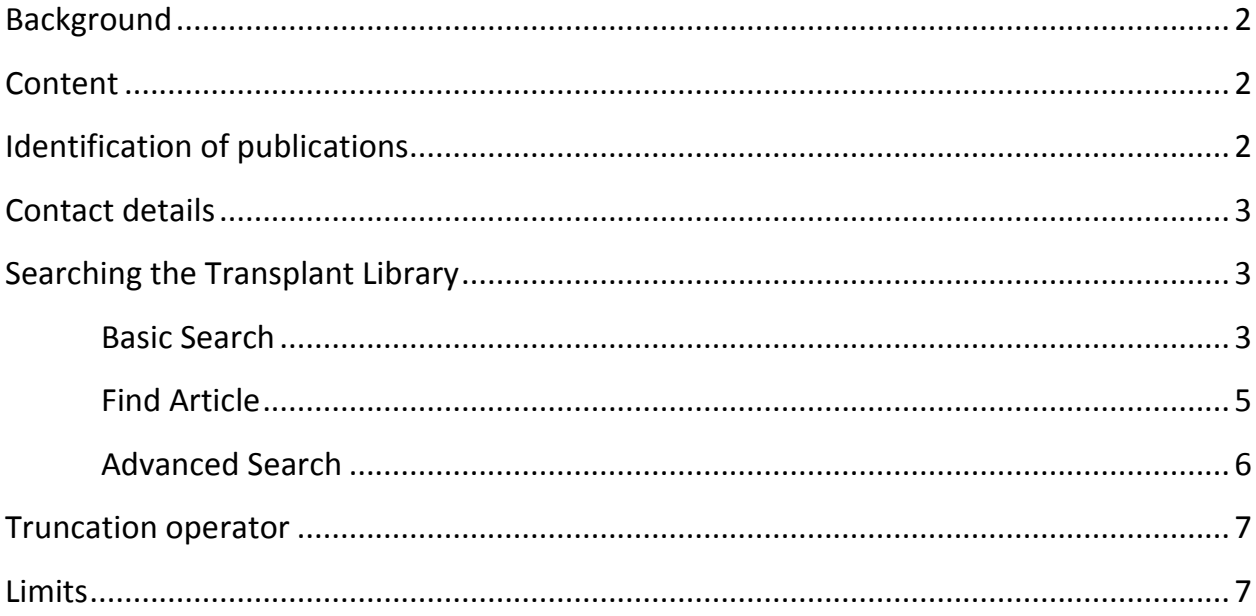

## <span id="page-1-0"></span>**Background**

- The Transplant Library has been developed by the Centre for Evidence in Transplantation directed by Sir Peter Morris
- Its aim is to provide high level evidence-based information on all aspects of solid organ transplantation. As searching the Transplant Library requires no specialist search skills it will serve as an easily accessible resource for clinicians, researchers and other related health professionals in organ transplantation.

# <span id="page-1-1"></span>**Content**

The Transplant Library includes randomised controlled trials and selected, good quality systematic reviews. Many of the records in the database contain abstracts and/or are linkable to electronic full text.

1) **Randomised controlled trials (RCTs) from 1970 to present**.

- There are over 8,000 references to RCTs including over 3,800 abstracts from conference proceedings.
- A methodological quality rating is available for most RCTs published since 2004 using both the Jadad scale (0-5) and the items concealed allocation and intention to treat analysis.

### **2) Selected systematic reviews and meta-analyses of good quality from 2008**

- Systematic reviews and meta-analyses must meet the following criteria before inclusion in the Transplant Library:
	- I. The review addresses a clearly focused question and describes the inclusion and exclusion criteria of the review.
	- II. At least one bibliographic database was searched.

In addition, one of the following criteria must be addressed:

- III. methodological quality of studies was assessed and reported
- IV. sufficient details of individual studies was provided
- V. description of an appropriate analysis was included in the report

Detailed information regarding the [methodological quality rating](http://www.transplantevidence.com/library_rct.php) and the [selection of systematic reviews](http://www.transplantevidence.com/library_sr.php) can be found on the [CET website.](http://www.transplantevidence.com/)

# <span id="page-1-2"></span>**Identification of publications**

- References are sourced mainly from Medline, the Cochrane Library (with permission) but also nonindexed literature, such as conference proceedings, and, where possible, records of unpublished trials.
- Searches for new RCTs are conducted every 2 weeks and every 4 weeks for systematic reviews.
- After the records are downloaded additional information is manually added to each record by CET personnel for example organ type, trial registration number and funding information.

## <span id="page-2-0"></span>**Contact details**

For more information or to receive training on the Transplant Library, please send your queries to [info@transplantevidence.com](mailto:info@transplantevidence.com.) 

## <span id="page-2-1"></span>**Searching the Transplant Library**

#### <span id="page-2-2"></span>**Basic Search**

- The basic search (screenshot) is based on natural language and you can simply enter a term, different terms or a phrase (indicated in green). All fields of the record will be searched for these terms.
- Using the menu on the left searches can be limited to organ, paediatric patients, publication type, date or whether full text is available (indicated in red).
- Search results can be sorted by relevance, date, journal or reverse date using the drop-down menu (indicated in blue).
- Search results can be saved or sent by email by selecting the checkbox next to a record and clicking on save (indicated in pink).

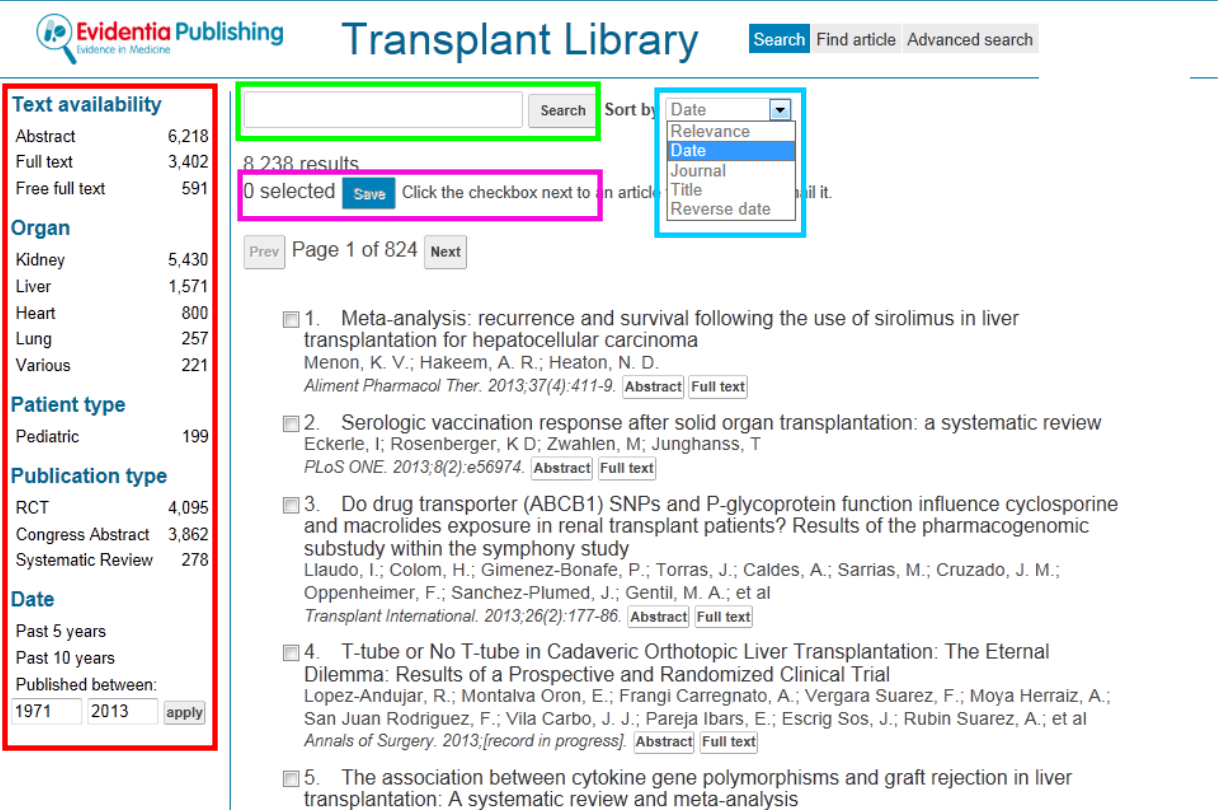

By clicking on the record title the full record can be viewed which shows the:

- Methodological quality Hovering the mouse over the information icon shows a brief explanation of the quality item. A detailed explanation of the methodological quality assessment can be found on the [CET website.](http://www.transplantevidence.com/library_rct.php)
- Funding Funding information regarding the trial that was included in the journal article. Funding is categorised as one of the following: industry funding, non-industry funding, industry & non-industry funding (mixed), no funding received or not reported.
- Publication type Randomised controlled trial, systematic review or congress abstract.
- Trial registration The trial registration number that was included in the journal article.
- Organ type Organs include kidney, heart, liver, lung or various organs.
- Language Language of the publication.
- Mesh terms

Bispnospnonates may prevent or treat the bone loss promoted by the immunosuppressive regimens used in renal transplantation. Risedronate is a commonly used third-generation amino-bisphosphonate, but little is known about its effects on the bone health of renal transplant recipients. We randomly assigned 42 new living -donor kidney recipients to either 35 mg of risedronate weekly or placebo for 12 months. We obtained bone biopsies at the time of renal transplant and after 12 months of protocol treatment. Treatment with risedronate did not affect bone mineral density (BMD) in the overall cohort. In subgroup analyses, it tended to preserve BMD in female participants but did not significantly affect the BMD of male participants. Risedronate did associate with increased osteoid volume and trabecular thickness in male participants, however. There was no evidence for the development of advnamic bone disease. In summary, further study is needed before the use of prophylactic bisphosphonates to attenuate bone loss can be recommended in renal transplant recipients.

![](_page_3_Picture_114.jpeg)

#### <span id="page-4-0"></span>**Find Article**

This search options allows articles to be found using one or more of the fields below, you do not have to complete all fields.

![](_page_4_Picture_109.jpeg)

**Author –** Enter the name of one of the authors on the article. This field has an auto complete feature and a dropdown list of possible options will appear after typing the first few letters of the author name. You can also enter the surname followed by a space and first initial.

**Title –** Enter one or more words from the title of the publication in English.

**Journal –** Enter the full name of the journal in which an article was published. This field has an auto complete feature and a dropdown list of possible options will appear after typing the first few letters of the journal name.

**Volume –** Enter the volume number of the journal in which the document was published.

**Issue** – The Issue/Part field contains the Issue and/or Part for a particular volume of a journal.

**Pages –** Enter the starting page number or the page range of the printed publication.

**Year –** Enter the year the publication was published in the printed journal

#### <span id="page-5-0"></span>**Advanced Search**

![](_page_5_Picture_156.jpeg)

You can use the advanced search to combine search terms or develop a search strategy. You can combine searches using the following operators:

OR – The **OR** operator retrieves records that contain any or all of the search terms. Use this operator to broaden your search results.

AND – The **AND** operator retrieves only those records that include all of the search terms. Use this operator to narrow your search results.

NOT – The **NOT** operator retrieves records that contain the first search term but excludes records with the second search term.

#### **Fields that can be combined using the Advanced search are:**

**Author –** Enter the name of one of the authors on the article. This field has an auto complete feature and a dropdown list of possible options will appear after typing the first few letters of the author name. You can also enter the surname followed by a space and first initial.

**Title –** Enter one or more words from the title of the publication in English.

**Journal –** Enter the full name of the journal in which an article was published. This field has an auto complete feature and a dropdown list of possible options will appear after typing the first few letters of the journal name.

**Volume –** Enter the volume number of the journal in which the document was published.

**Issue -** The Issue/Part field contains the Issue and/or Part for a particular volume of a journal. Supplement information will also appear here when applicable.

**Pages –** Enter the starting page number or the page range of the printed publication.

**Year –** Enter the year the publication was published in the printed journal

**Journal Abbreviation** – Enter the abbreviated journal name. You can find the abbreviated journal name on the PubMed website[: http://www.ncbi.nlm.nih.gov/nlmcatalog/journals](http://www.ncbi.nlm.nih.gov/nlmcatalog/journals)

**Author address –** Enter any details of the department, city or country of any of the authors.

**MESH –** MeSH stands for Medical Subject Heading, which is the National Library of Medicine's controlled vocabulary thesaurus. MeSH terms have been added by indexers to describe the subject content of an article and ensure that articles on the same subject are indexed using the same MeSH terms regardless of the author's own words. This increases the chance of finding all relevant results when conducting a search on a particular topic. It is therefore strongly recommended to use MeSH terms where possible in addition to searching by keywords.

You can find the MeSH term related to a topic using the MeSH database: [http://www.ncbi.nlm.nih.gov/mesh.](http://www.ncbi.nlm.nih.gov/mesh)

**Abstract –** Enter words or a phrase of interest to be found in the article abstract.

### <span id="page-6-0"></span>**Truncation operator**

The truncation operator that is supported by the platform is the asterisk  $(*)$ . It can be used to find records containing variations of a search term. To conduct a truncation search, type the first few letters followed by an asterisk. For example 'predniso\*' will retrieve records containing prednisone but also prednisolone.

### <span id="page-6-1"></span>**Limits**

#### **Text Availability**

Abstract – A limit to Abstracts restricts retrieval to records which include an abstract.

Full text – A limit to Full text restricts retrieval to records that have links to full text.

Free full text – A limit to Free full text restricts retrieval to records that have links to full text freely available online.

#### **Organ**

Kidney – A limit to Kidney Transplant restricts retrieval to records pertaining to kidney transplants.

Liver – A limit to Liver Transplant restricts retrieval to records pertaining to liver transplants.

Heart – A limit to Heart Transplant restricts retrieval to records pertaining to heart transplants.

Lung – A limit to Lung Transplant restricts retrieval to records pertaining to lung transplants.

Various - A limit to Various Organ Transplant restricts retrieval to records where the organ transplanted is not specified, or studies include multiple types of organ transplants.

#### **Patient type**

Pediatric – A limit to Pediatric Patient restricts retrieval to articles which include pediatric patients.

#### **Publication Type**

A limit to Publication Type restricts retrieval to records that are Randomised Controlled Trials, Systematic Reviews or Congress Abstracts.

RCT – Limits the search results to records that are labelled as randomised controlled trials (RCTs).

Congress Abstract – Limits the search results to congress proceedings.

Systematic Review – Limits the search results to records that are labelled as systematic reviews.

#### **Date**

Past 5 years – Search results will be limited to the past 5 years.

Past 10 years – Search results will be limited to the past 10 years.

Published between – A limit allowing a date range of publication to be added.